### 步驟一:因材網網站 https://adl.edu.tw/HomePage/home/

登入帳號:學號: xxxxxxx(七八年級 7 碼),

預設密碼:九年級皆為 123456,八年級 w123456、七年級為 12345678

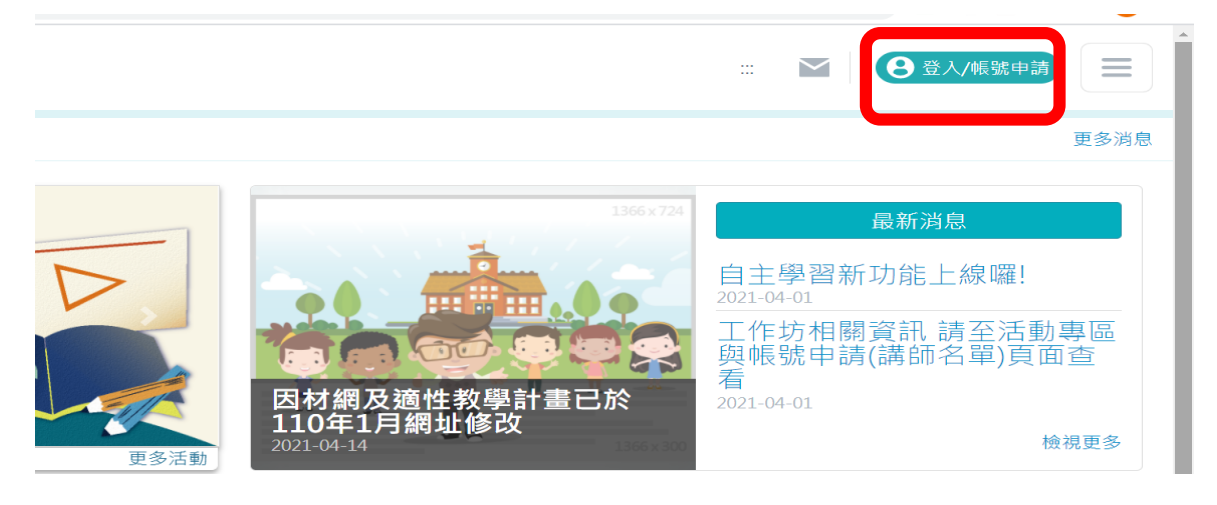

## 步驟二:選擇右下角因材網帳號登入

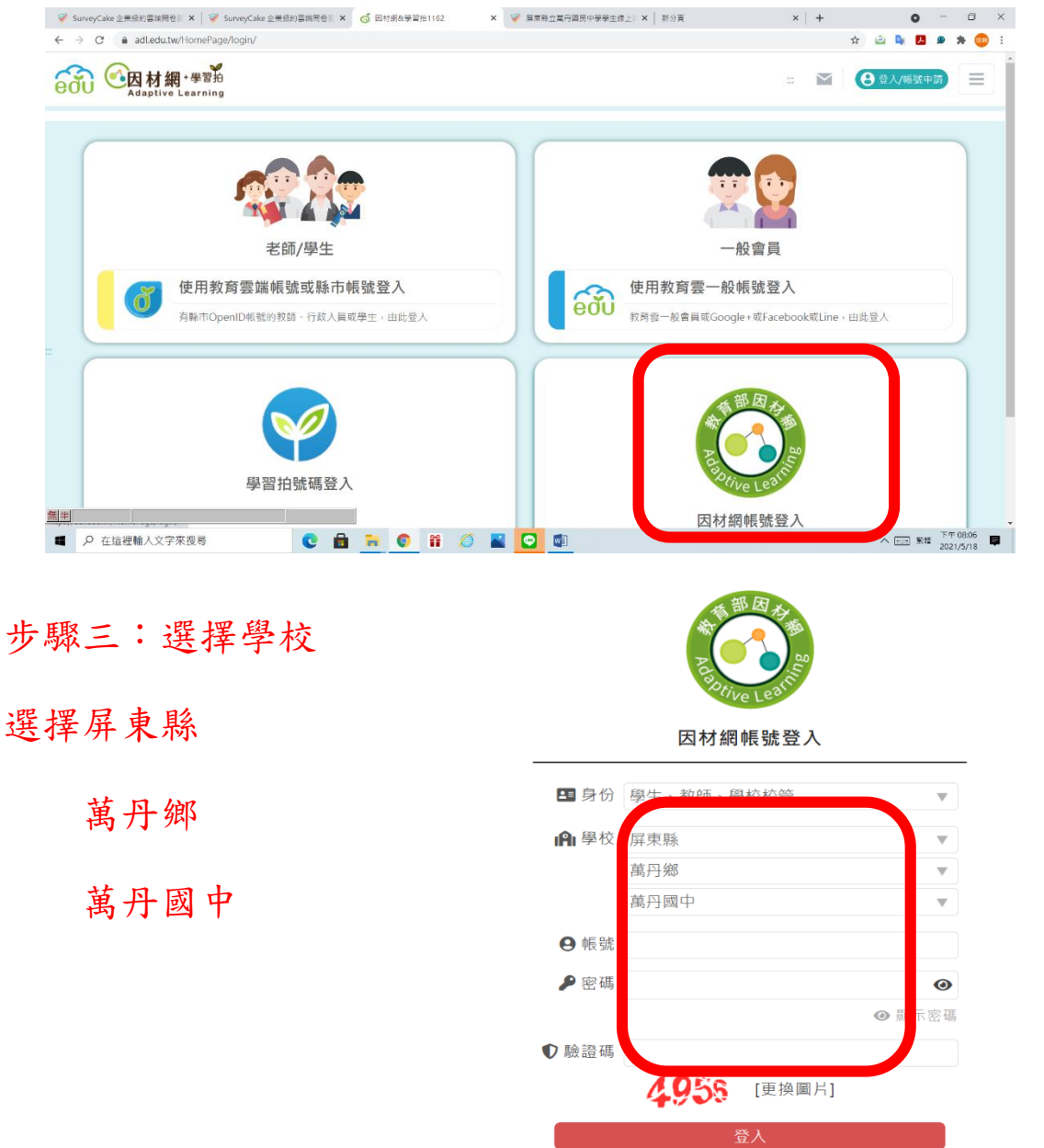

**HOTGUO** 

## 步驟四-1:選擇我的任務,就會有學校或任課老師指派的任務

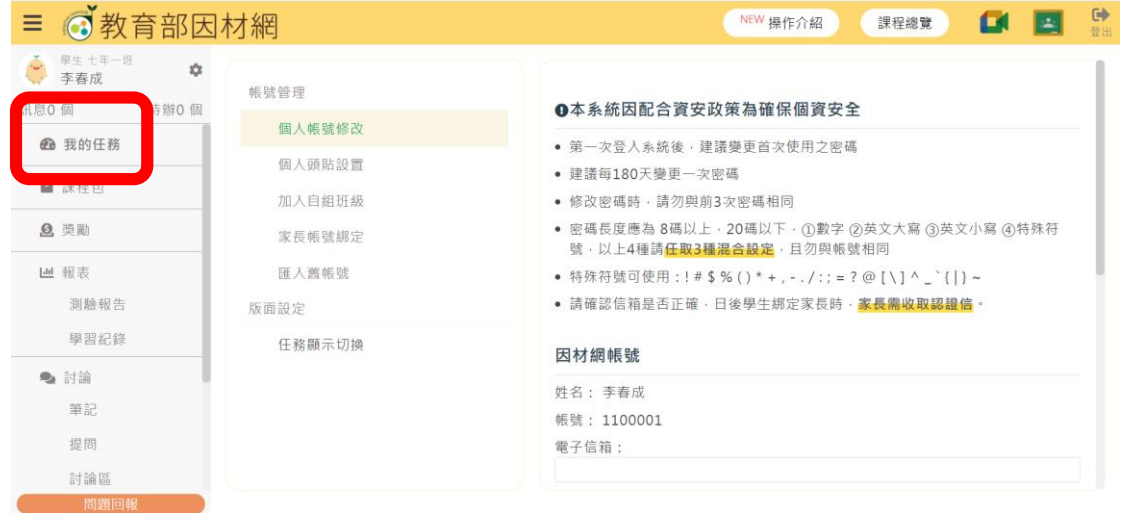

#### 步驟四-2:選擇課程總覽

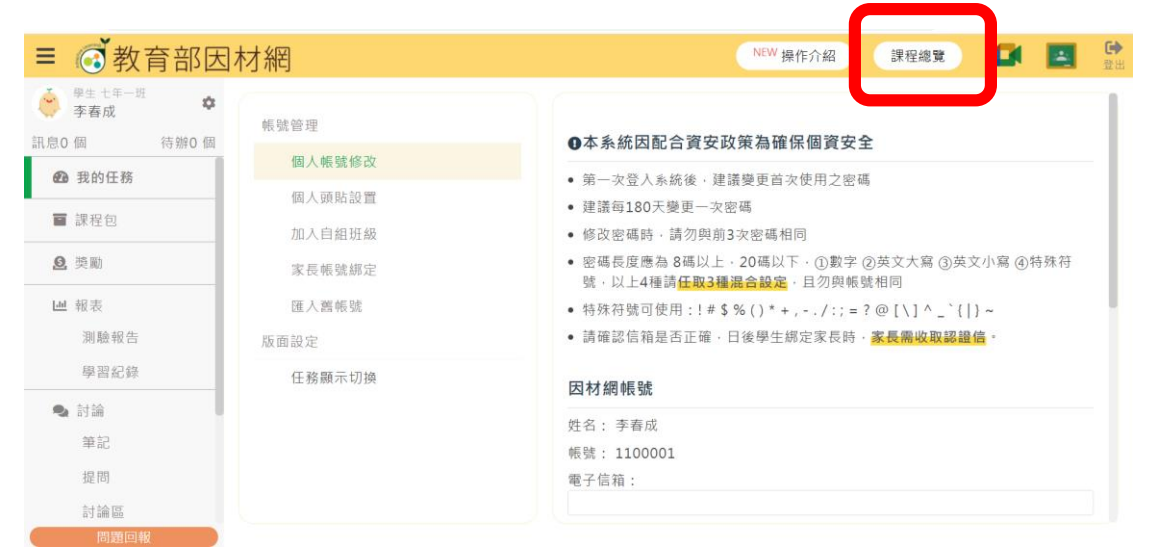

# 步驟五:再選擇課綱適合自己年級學習的內容

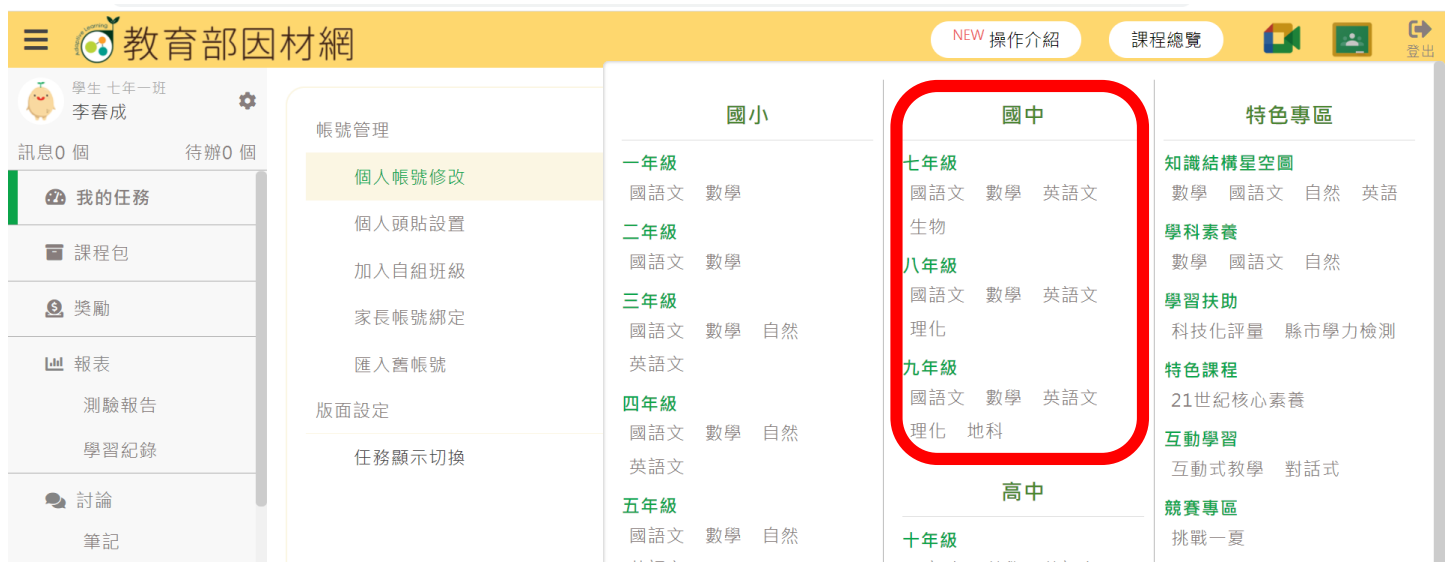

## 步驟六:選擇要學習內容 數學七年級【N-7-3】

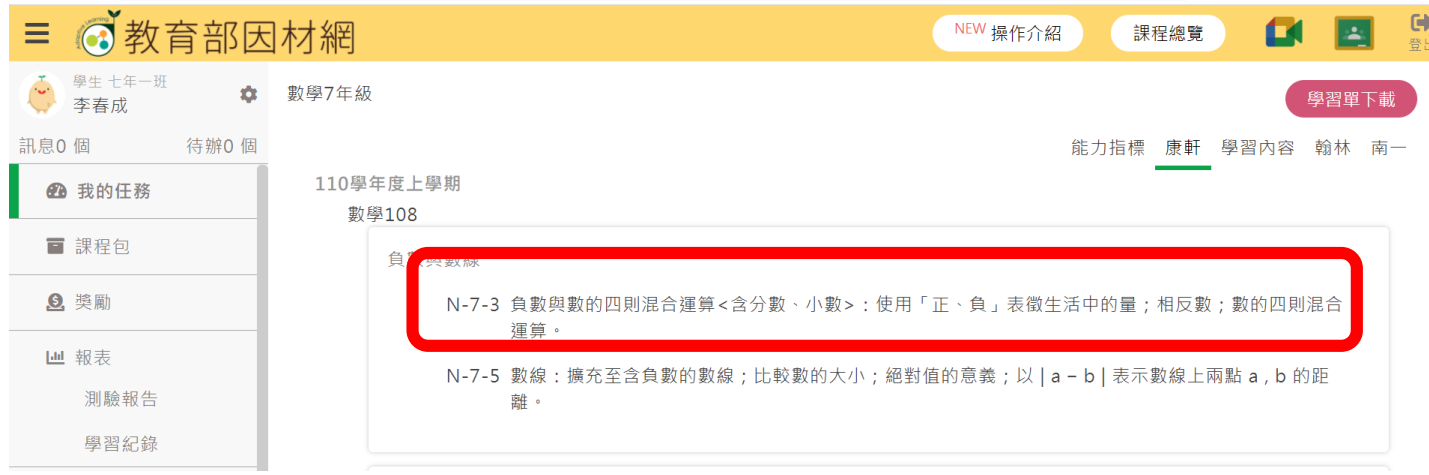

#### 步驟七:點選要學習內容

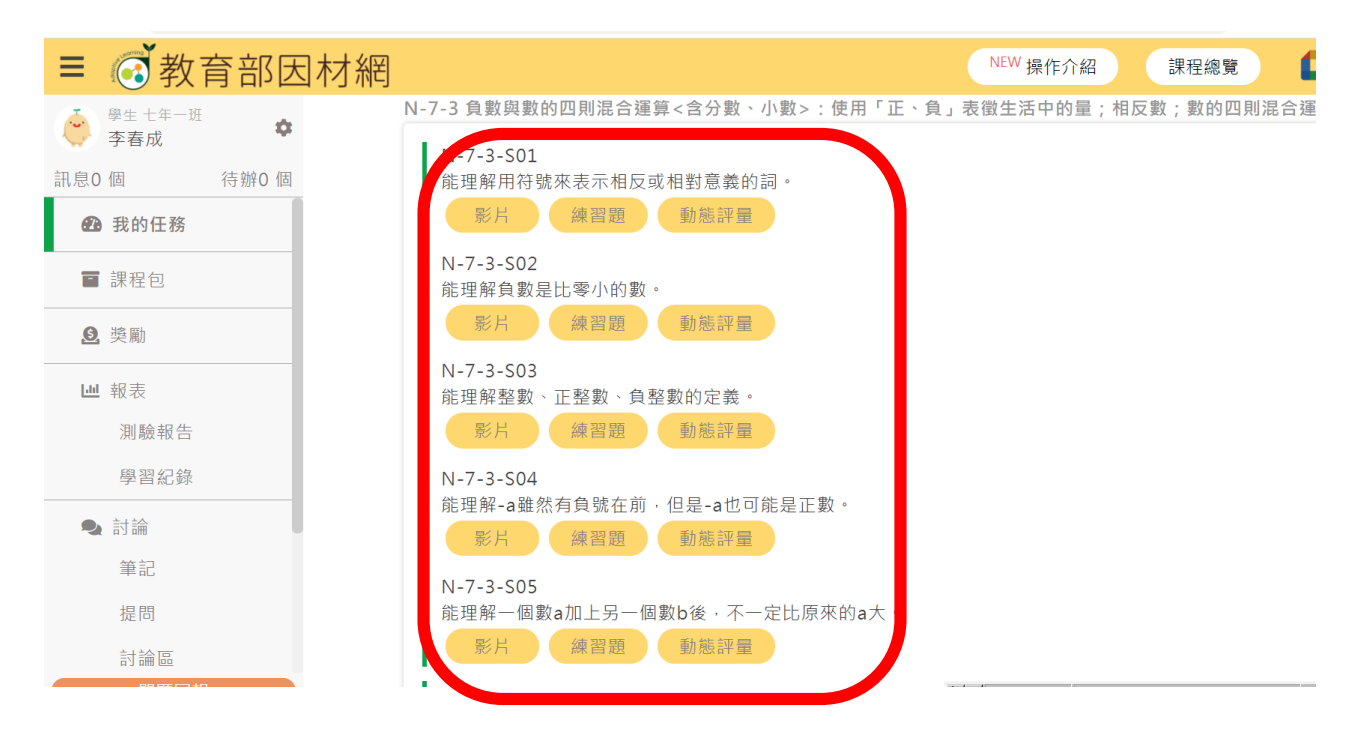